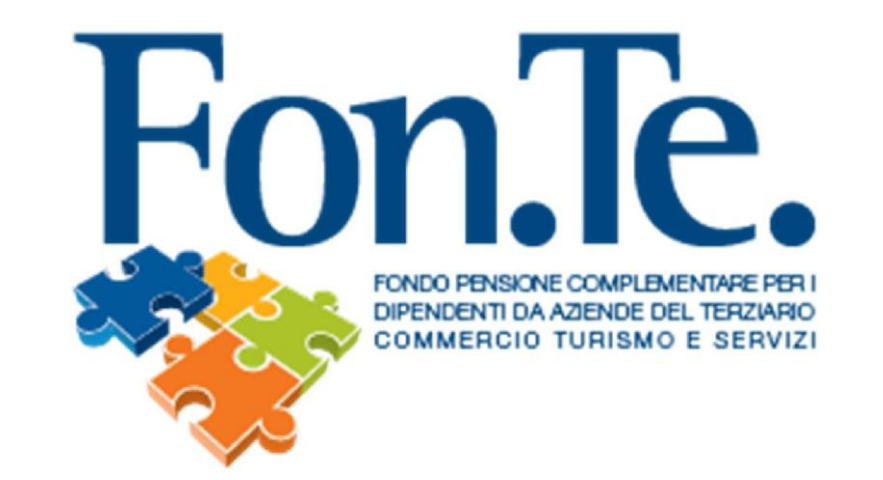

## ISTRUZIONI PER GLI ADERENTI RELATIVE AL PRIMO ACCESSO ALL' AREA RISERVATA/RECUPERO PASSWORD

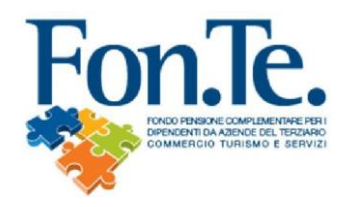

- 1. Accedere al sito web del Fondo [www.fondofonte.it.](http://www.fondofonte.it/)
- 2. All'interno della pagina web, nella sezione dedicata, selezionare la modalità di accesso all'area riservata per aderenti.

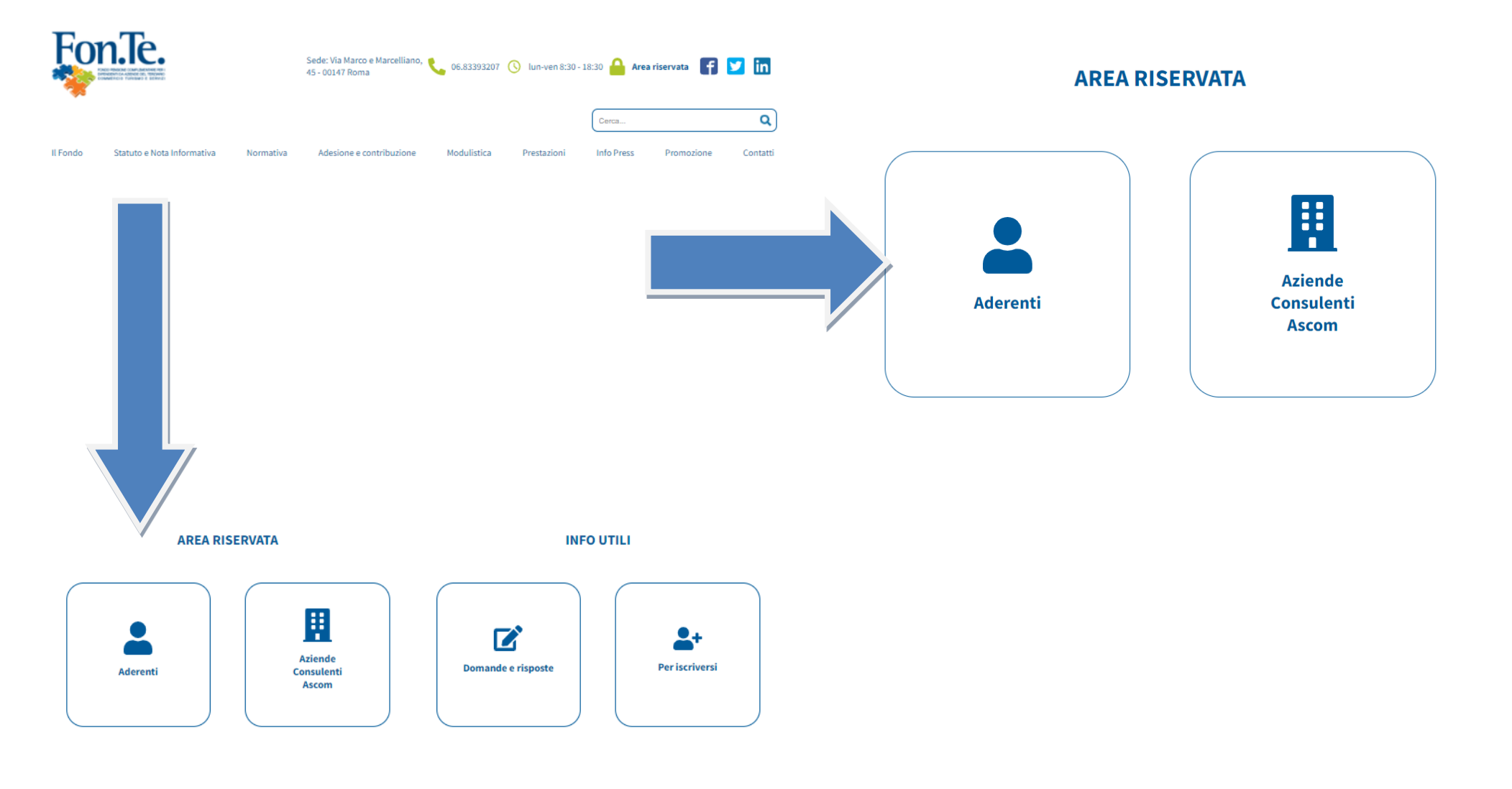

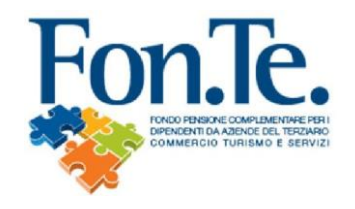

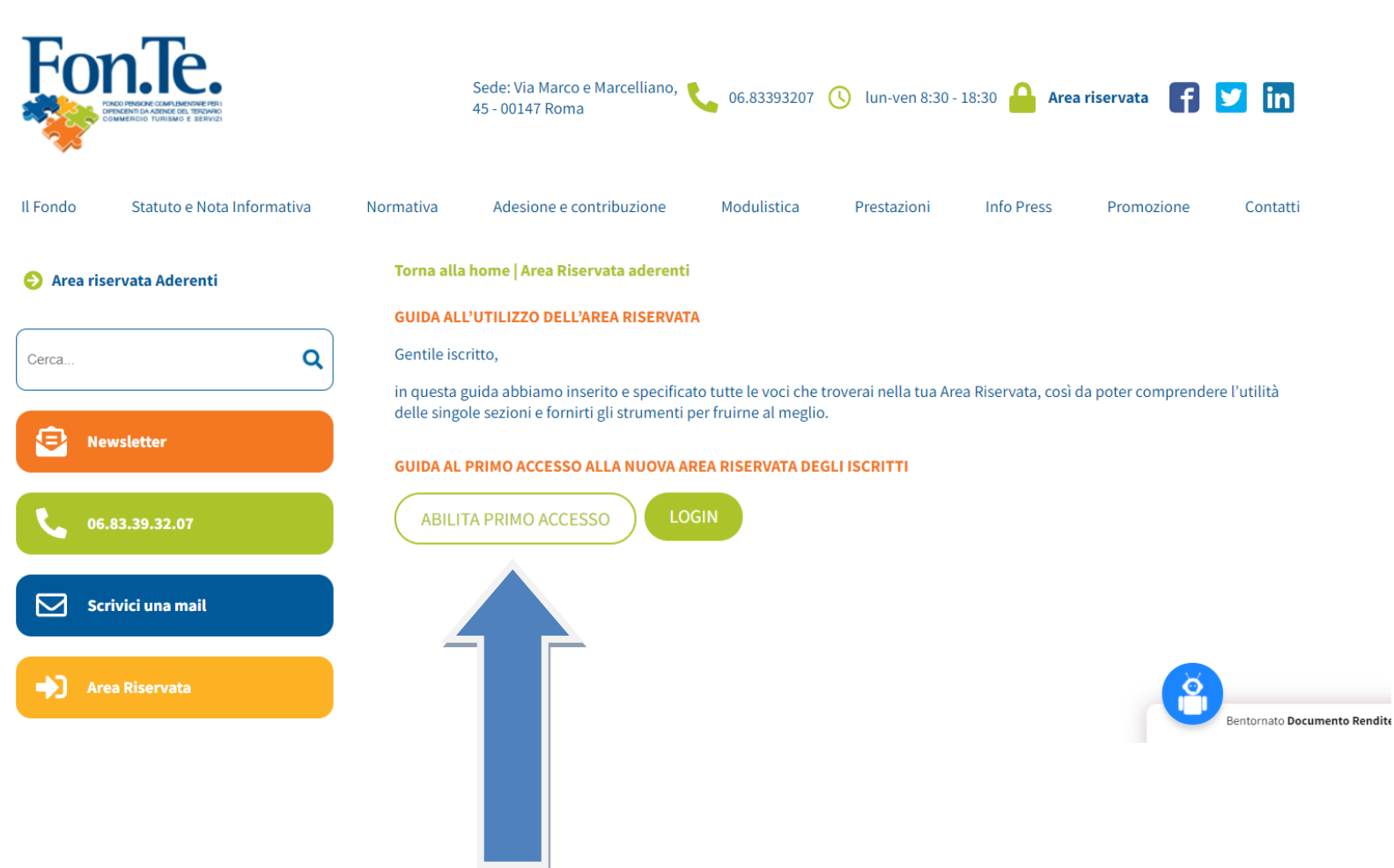

3. Selezionare il tasto per il primo accesso.

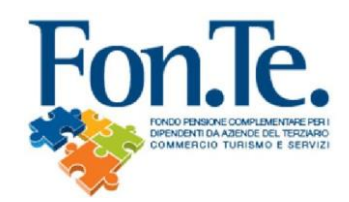

.

4. Compilare il Modulo, stampare firmare e inviare a mezzo mail all'indirizzo accenture@fondofonte.it o tramite posta all'indirizzo FON.TE. C/O Afast Srl Via del Mulino 11/A, 20057 Assago (Milano), allegando copia del documento di riconoscimento e codice fiscale.

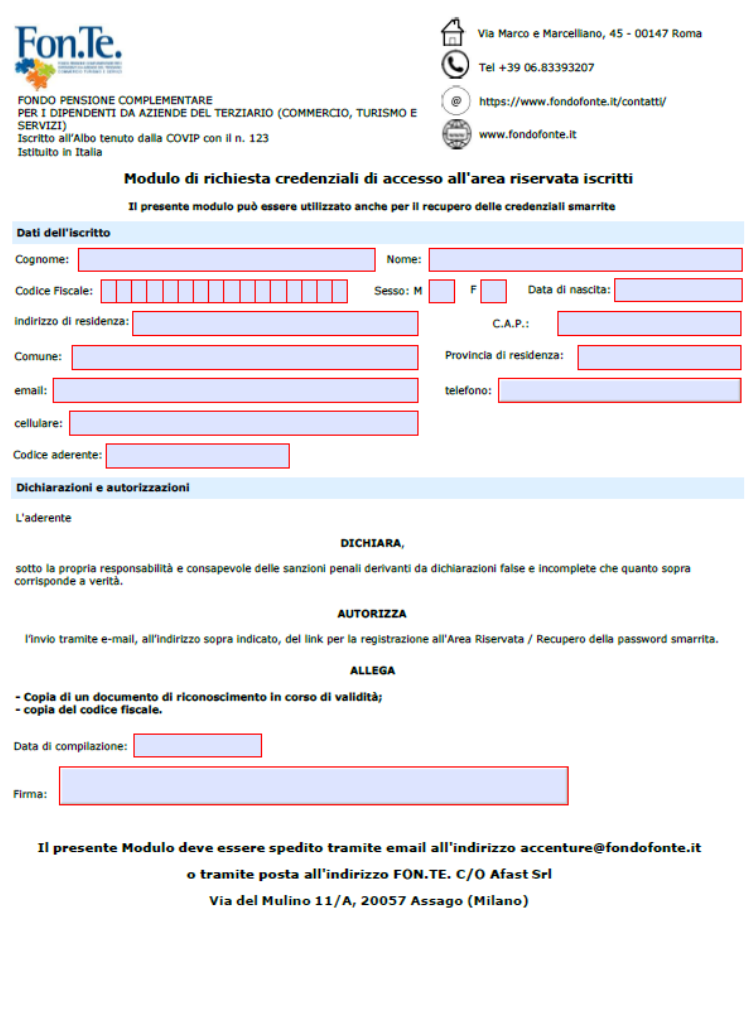

RCA V01.31052022

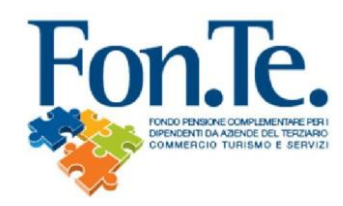

4a. Entro 4/5 giorni lavorativi riceverai una mail con link per creazione della nuova password.

## **IMPORTANTE: IL NOME UTENTE CORRISPONDE AL CODICE FISCALE**

Esempio:

Gentile associato,

questo è il link che devi utilizzare per cambiare la password:

https://www.fondimatica.it/Fonte/aca.aspx?Target=PasswordChange&Token=

Cordiali saluti Fondo Pensione Fon.Te.

La Direzione

" Questa e-mail è stata generata automaticamente - Per favore non rispondere a questo indirizzo "

Il link per il cambio della password ha una validità di 2 giorni dalla ricezione di questa e-mail. Effettuare il cambio della password entro tale scadenza.

Se non riesci a cliccare sul link o hai difficoltà ad accedere alla pagina di cambio password, fai copia e incolla del link nel tuo browser.

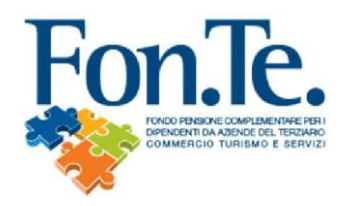

4b. Recupero password con indirizzo e-mail già presente nell'anagrafica del Fondo.

N.B. Qualora tra i dati anagrafici forniti al Fondo non risulti registrata la mail o il numero di cellulare (o in caso di non coerenza con i dati inseriti), è necessario procedere alla registrazione mediante la compilazione e l'invio del form specifico, come nel precedente punto 4 della presente guida.

- A. Recarsi su [www.fondofonte.it](http://www.fondofonte.it/)
- B. Cliccare su link di accesso all'area riservata:lè. Sede: Via Marco e Marcelliano, 06.83393207 (Q) lun-ven 8:30 - 18:30 Area riservata in 45 - 00147 Roma Q Cerca.. Il Fondo Statuto e Nota Informativa Normativa Adesione e contribuzione Modulistica Prestazioni **Info Press** Promozione Contatti

C. Selezionare il link per il recupero e inserire i dati personali:

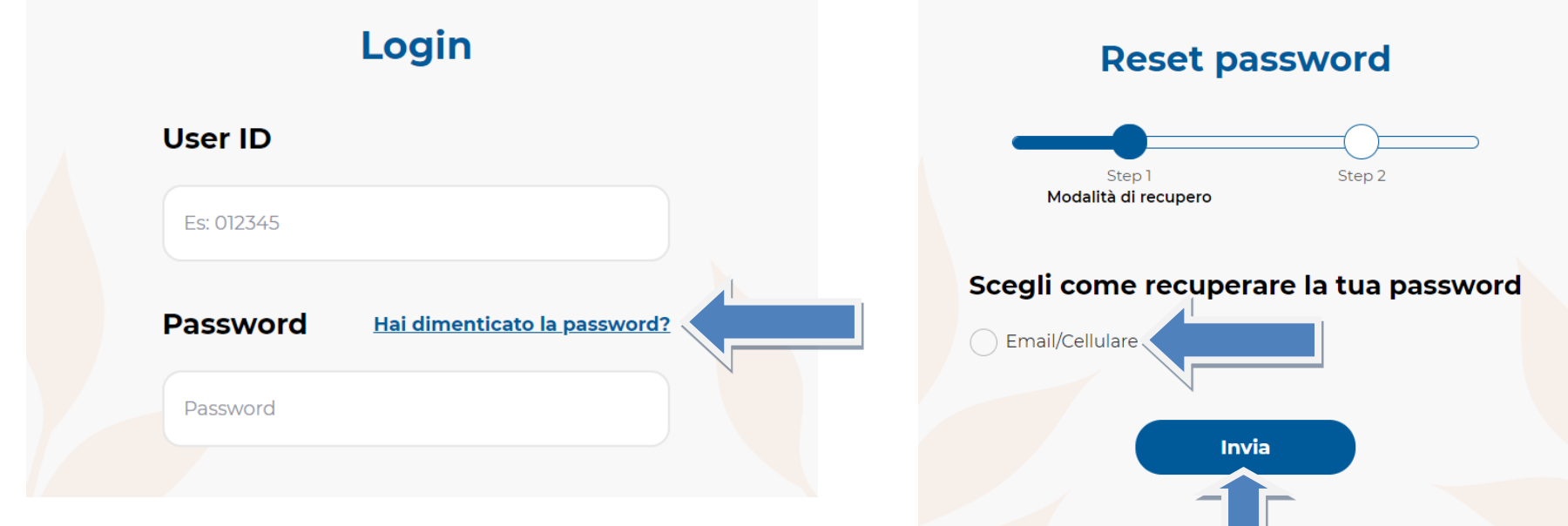

D. Riceverai una mail con link per creazione della nuova password.

## Esempio:

Gentile Aderente, apri o copia sul browser questo link: https://fondimatica.it/FonteNuovaAreaAderenti/resetpassword?cryptoIdUtente=VRvnXlsKbZPvJRXaN3bpYw%3D%3D&cryptoGuid=%2BPFvOYuBmBms%2FXDoMtp%2BeNIUD%2B6Nfk 9gEn6ChlzMv2lJnb9ymUOOvcEi3h per continuare la tua operatività su FONTE

Rimarrà valido per 24 ore dall'invio della mail. Per eventuali problematiche non rispondere a questa email ma contatta il fondo ai recapiti noti. I nostri uffici sono a disposizione per qualsiasi chiarimento dal lunedì al venerdì. Grazie della collaborazione. FONTE